ひかリ電話

# **ボイスワープ�** 言葉をつないで気持ち、伝えたい

ひかり電話A(エース)に含まれるサービスです。

34

■ ★ダイヤル式の電話機からは設定できません。プッシュ(トーン)に切り替え可能な 電話機については、プッシュ(トーン)に切り替えてご利用ください。

# ボイスワープ

# プライベートでもビジネスでも、 シーンに応じて多彩に活用できる

### 外出時 (不在時) や通話中等に大活躍!

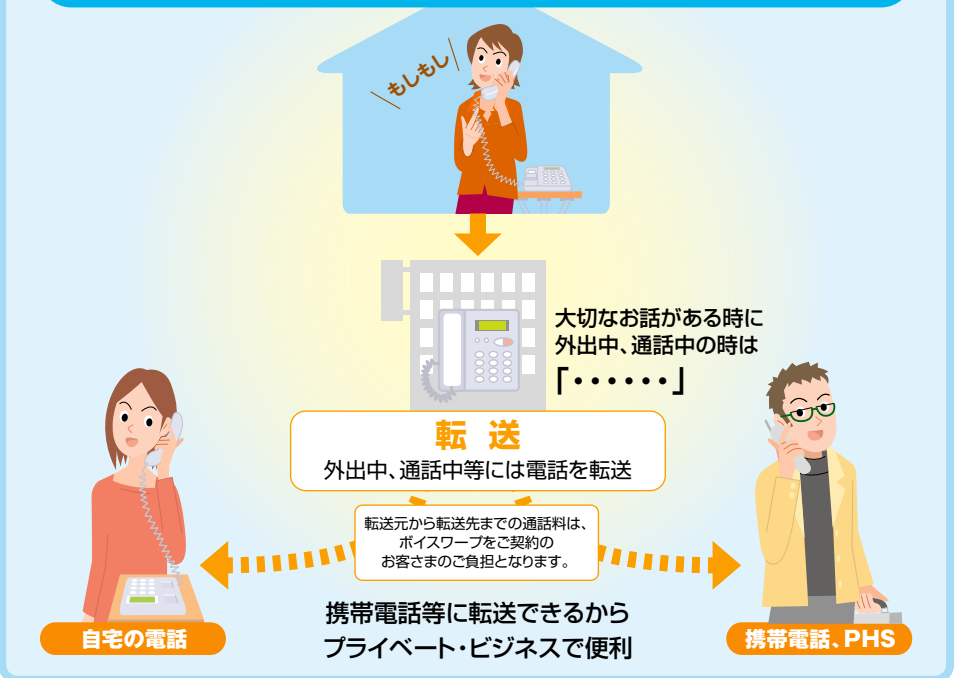

### 電話番号ごとのご契約になります

### FAXお知らせメールとの重畳契約はできません

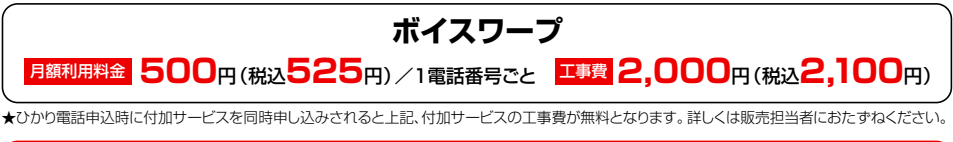

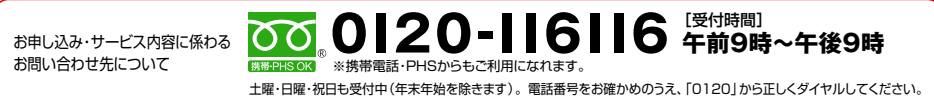

## ボイスワープとは

●自宅や事務所にかかってきた電話を、あらかじめ指定した電話番号へ転送できる サービスです。楽しい会話や、ビジネスのチャンスを「ボイスワープ」なら逃しま  $Hh_{\alpha}$ 

★加入電話等の付加サービス「ボイスワープ」と一部機能が異なります。詳しくはP.61を参照してください。

### 転送方法の組み合わせ

ボイスワープをご利用いただくためには、「転送先リスト」に転送したい電話番号を登録していただく必要が あります。各種機能のご利用にあたっては、転送先リストから転送先を選択し、利用の開始/停止に関する操作 をしていただくことで可能となります。

#### 転送先リスト・登録リスト

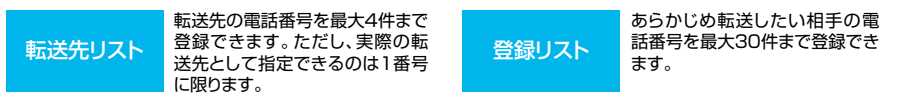

★転送先リスト1番にのみ転送先電話番号が登録されている場合は、自動的に転送先リスト1番が転送先リストに指定されます。

#### 転送方法の組み合わせを、以下のパターン0から8までの中から選択できます。

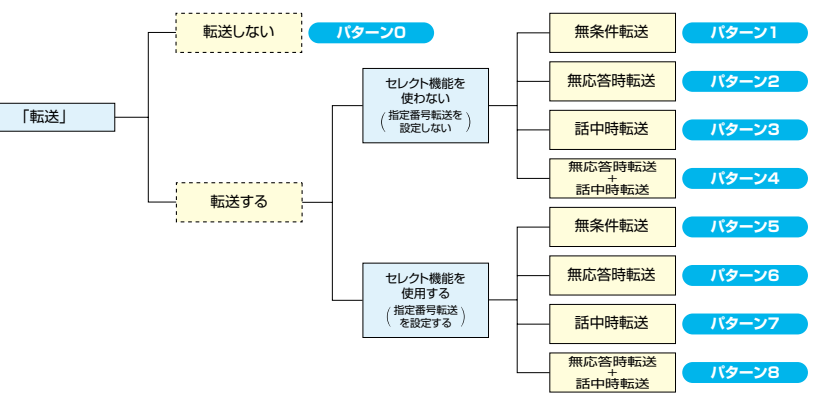

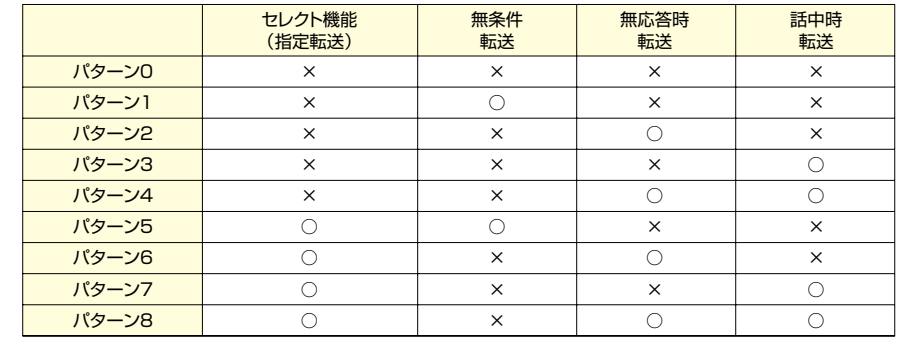

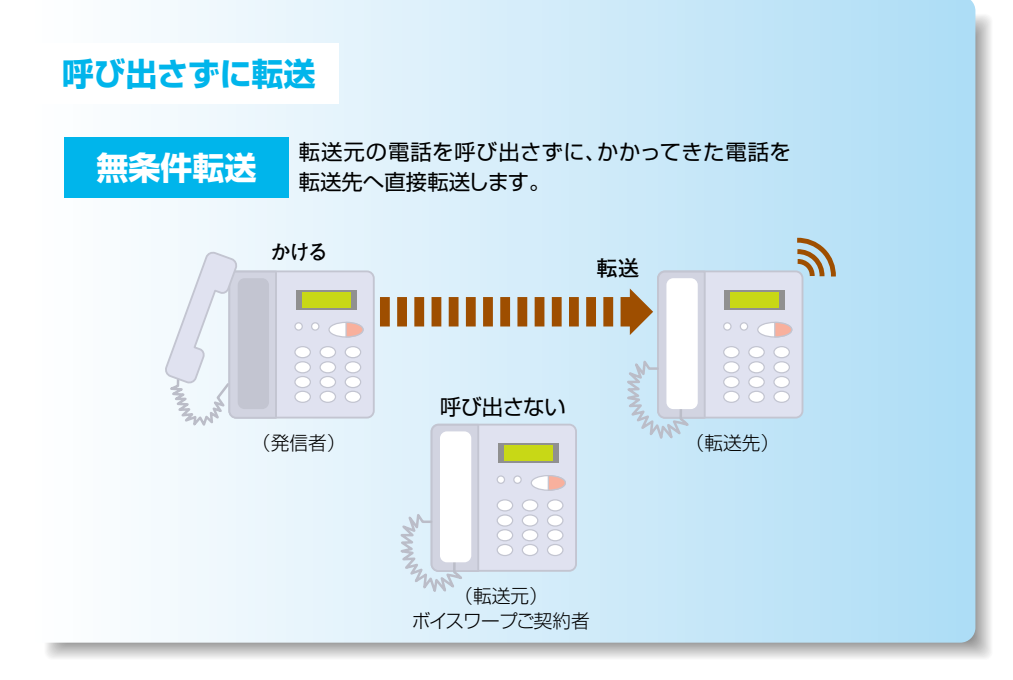

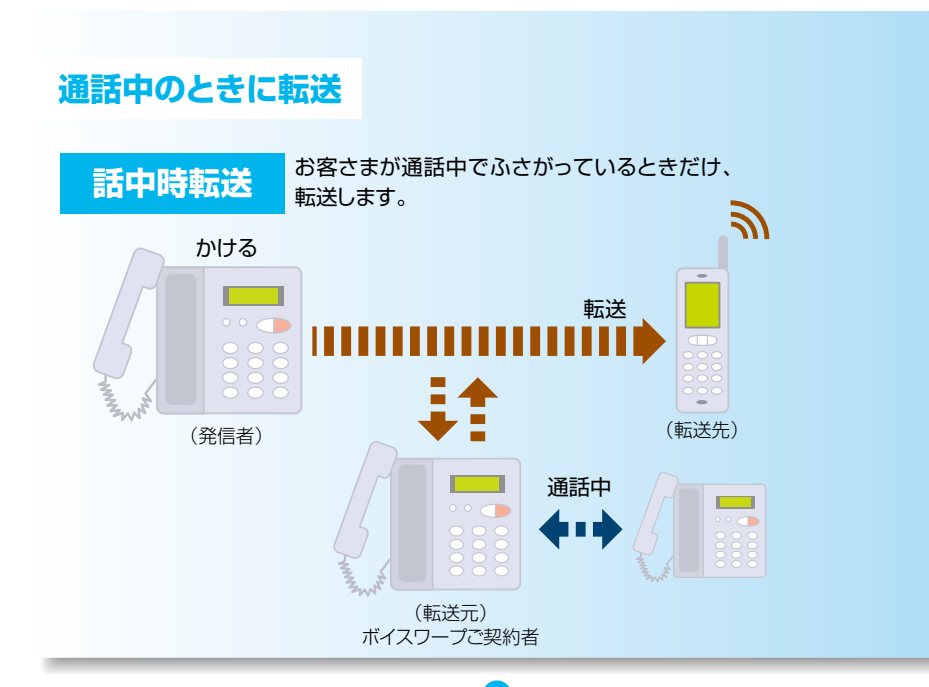

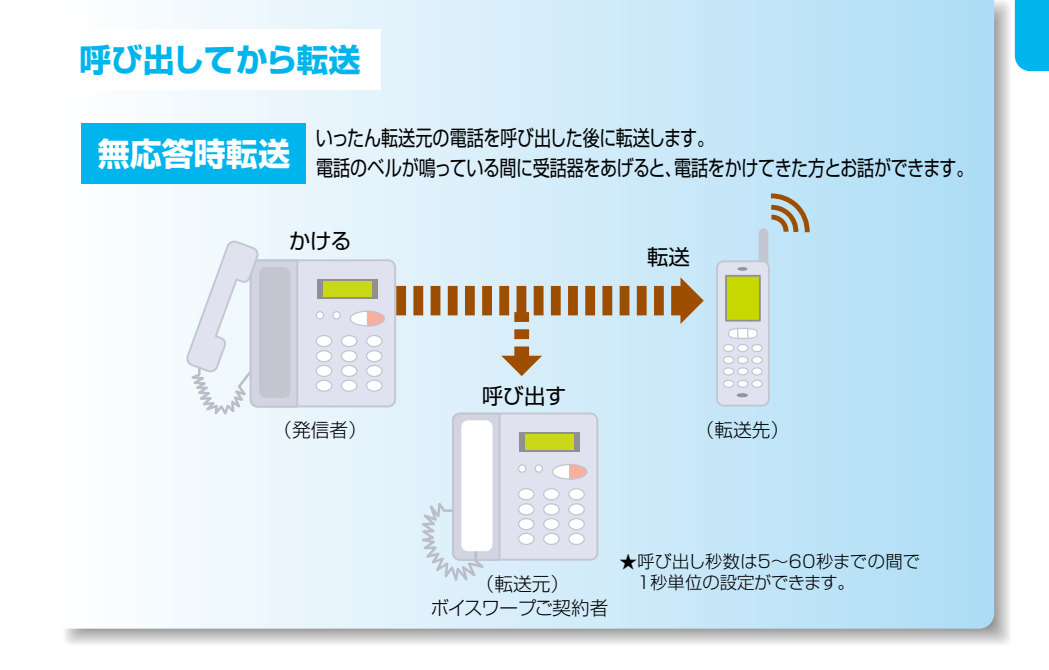

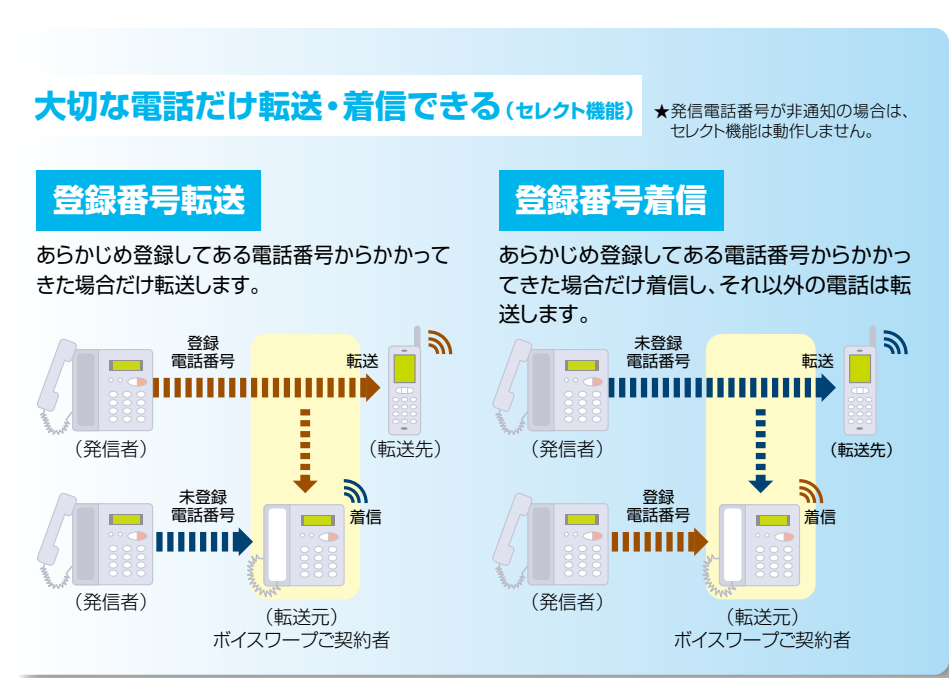

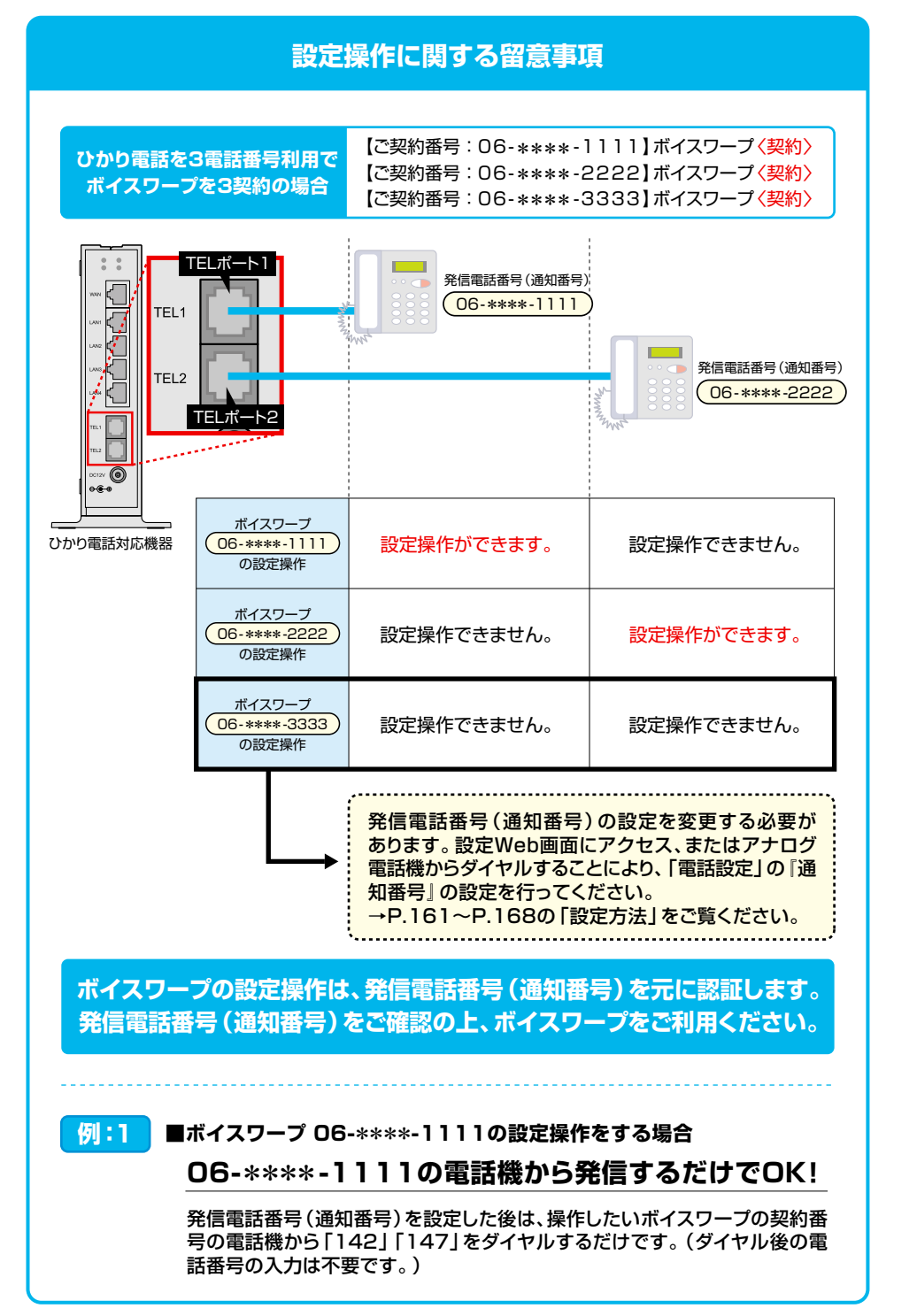

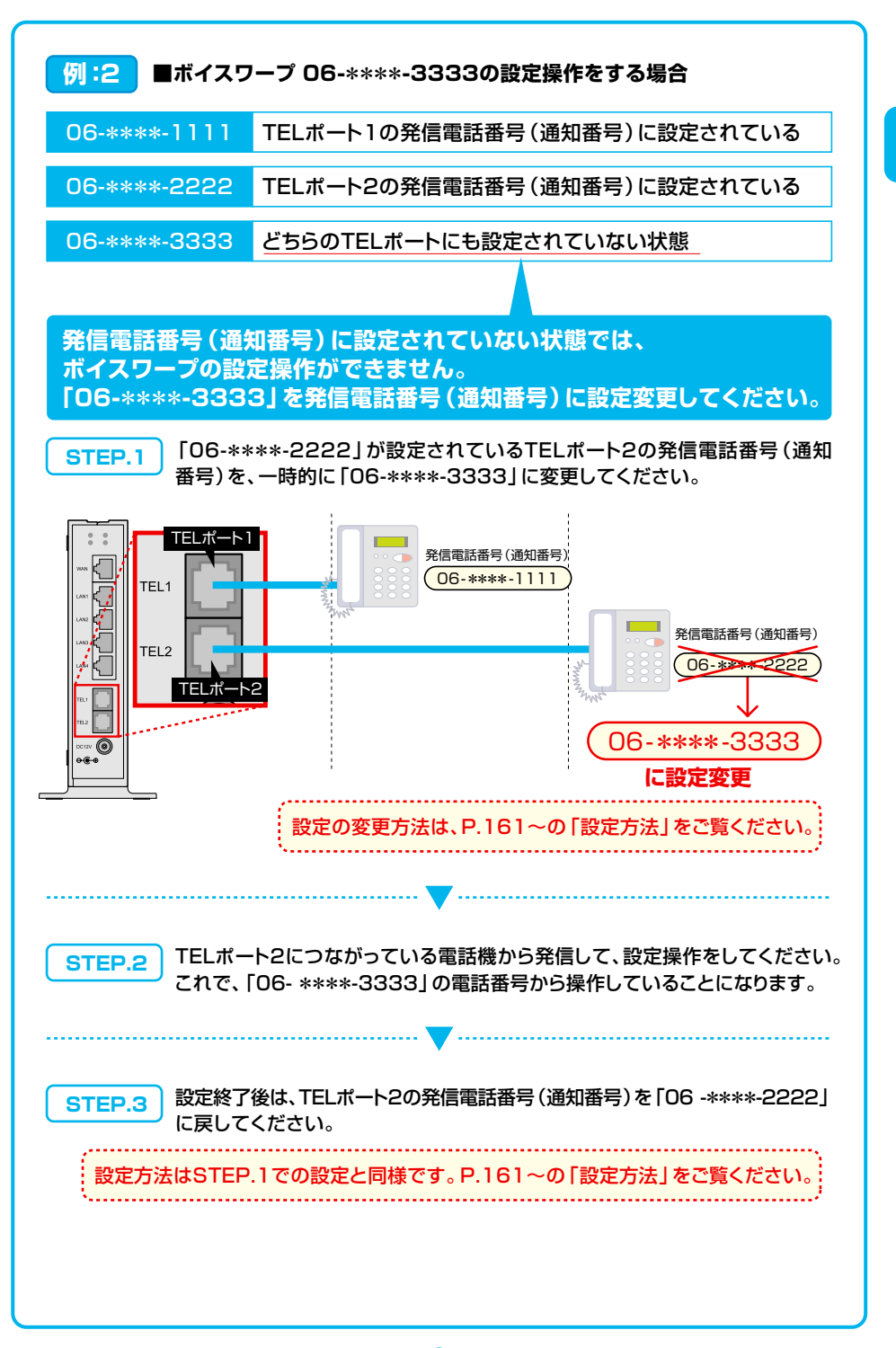

### ご利用にあたっての設定方法 (早見表 P.59~P.60参照)

### 1.自動転送に関する設定 (1) 転送先電話番号の登録 転送先リスト(転送先雷話番号を事前に登録しておくところ)の番号1へ、雷話番号を登録します。 本操作は必ず実施してください。  $0$  142 ① 受話器をあげて | | 4 2 をダイヤルします。 ②「ボイスワープの設定を行います。」「サービスの停止は"O"、サービスの開始は"1"、 (2) ガイダンス 転送先の登録は"2"、呼出秒数の設定は"3"、その他各種設定は"4"、設定状況の 確認は"8"を押してください。」というガイダンスが流れます。  $\odot$  2 3 2 をダイヤルしてください。 (4)「転送先リスト1番の転送先電話番号登録を行います。」「登録する電話番号を市外 (4) ガイダンス 局番から入力し、最後に"#"を押してください。」というガイダンスが流れます。 転送伤  $\sqrt{5}$ 5 転送先の電話番号をダイヤルし、最後に <del>#</del> を押してください。 6「入力された電話番号は△△△△△△△△△△○です。よろしければ"1"を、入力し直 6 ガイダンス す場合は"2"、本設定を中断する場合は"それ以外"を押してください。」というガイ ダンスが流れます。  $\lceil \cdot \rceil$  $\circled{2}$ 7 をダイヤルしてください。 8「設定を更新しています。しばらくお待ちください。」「転送先登録が完了しました。」 (8) 登録完了 「サービスメニューに戻る場合は "O"、終了する場合は "O以外" を押すか受話器を 置いてください。」というガイダンスが流れます。これで登録は完了です。 ★転送先の電話番号を間違えますと、転送先の方にも、かけてこられた方にも迷惑がかかります。正確に登録してください。 ★転送先リスト1番にのみ転送先電話番号が登録されている場合は、転送先リスト1番が転送先に指定されます。 ★104番や117番などの3ケタの番号、フリーアクセス、フリーアクセス・ひかりワイド、ナビアクセス、フリーダイヤル、ナビダ イヤル、フリーホン、ダイヤルQ2、伝言ダイヤル、#ダイヤル、国際電話の番号、0070、0077、0088、001、0081等で始 まる事業者識別番号等は転送先としてご利用できません。詳細は「転送先に指定できない番号について」 (P.57)を参照し てください。

## (2) 転送先電話番号を複数登録するとき

※転送先電話番号を複数登録しない場合は、P.43以降をご参照ください。

### 転送先リスト番号2~4へ、雷話番号を登録します。

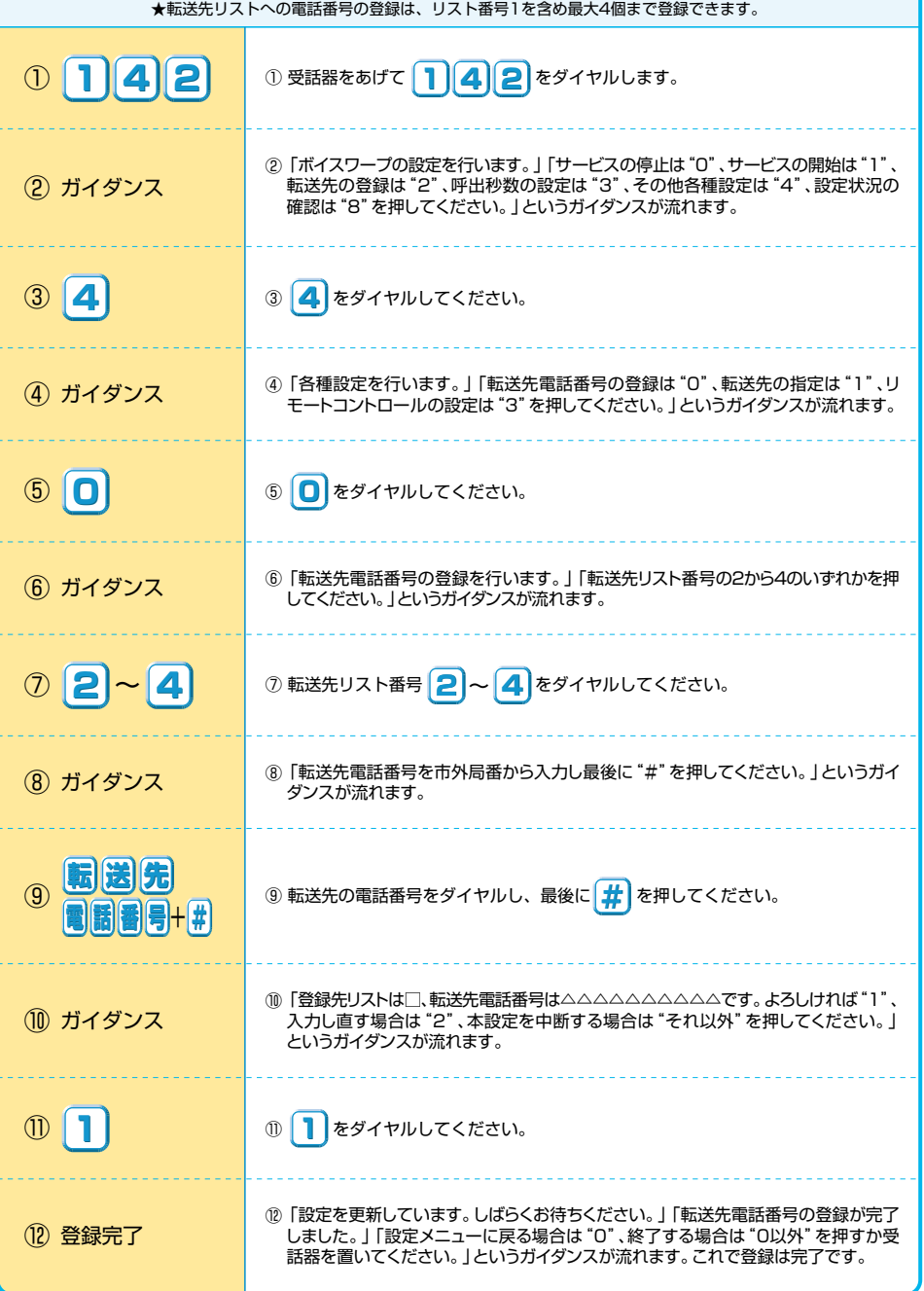

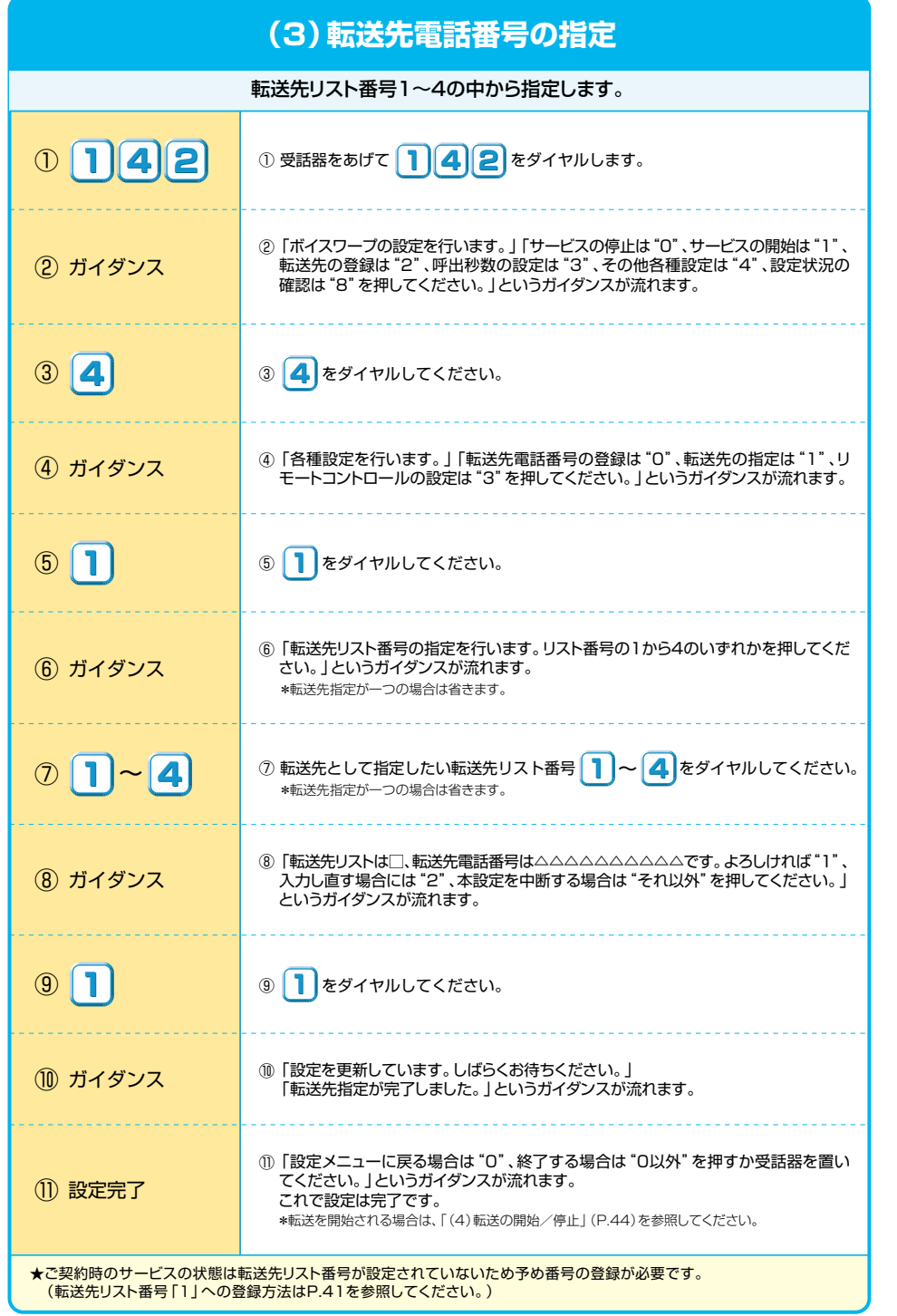

43

 $\frac{1}{44}$ 

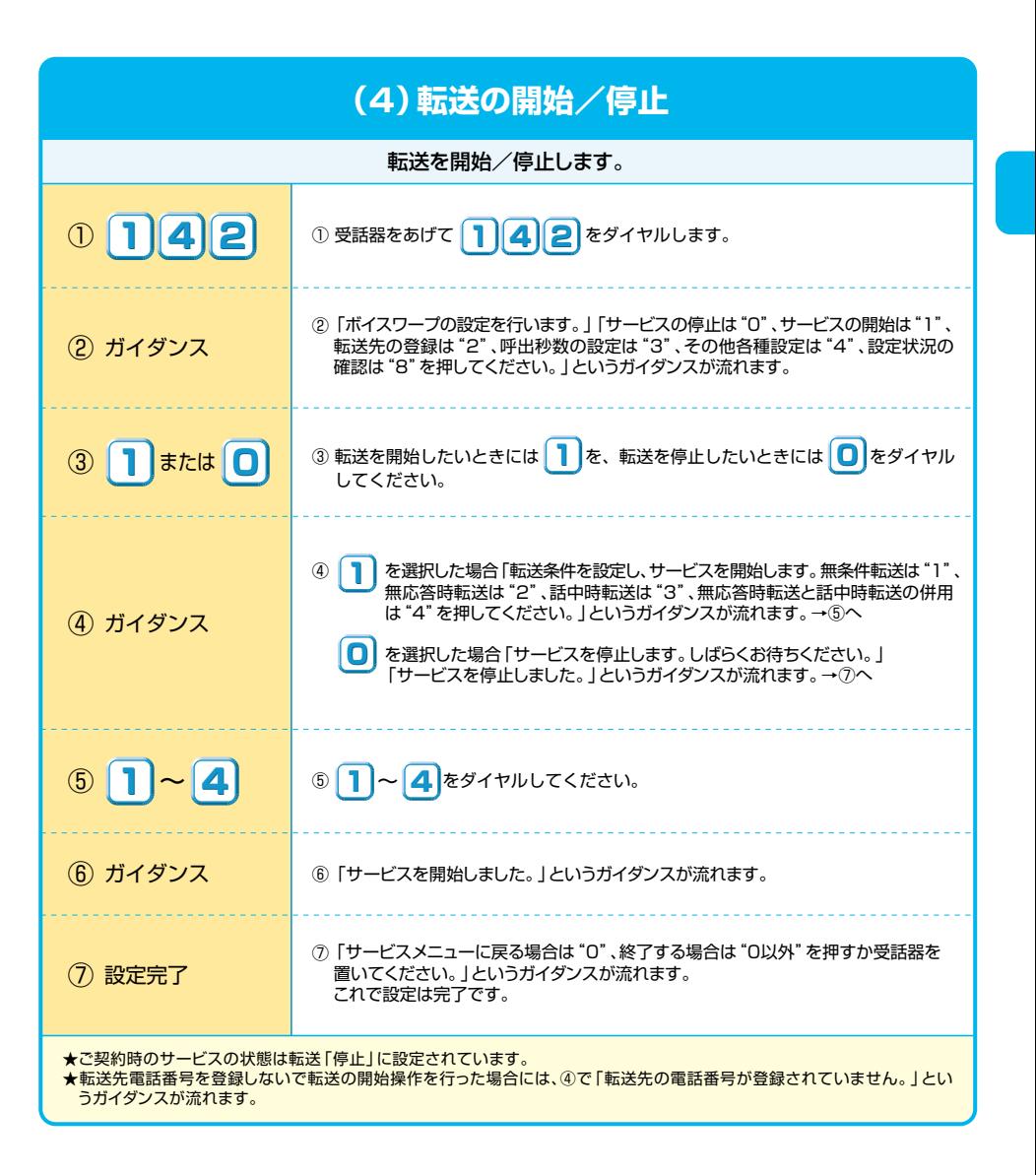

#### ★セレクト機能については、「1.登録した電話番号からかかってきた電話だけを自動的に転送するとき」(P.53)を参照してください。**(5)転送先に直接転送するとき(無条件転送)または、 いったん転送元を呼び出した後に転送するとき(無応答時転送・話中時転送)** 無条件転送・無応答時転送・話中時転送の利用を指定します。 (4) 「転送条件を設定し、サービスを開始します。無条件転送は "1"、無応答時転送は "2"、 話中時転送は"3"、無応答時転送と話中時転送の併用は"4"を押してください。」と(<mark>4) ガイダンス</mark> そのサインス話中時転送は <sup>"</sup>3" 、無応答<br>いうガイダンスが流れます。 ⑥�「サービスを開始しました。」「サービスメニューに戻る場合は"0"、終了する場合は "0以外"を押すか受話器を置いてください。」というガイダンスが流れます。これで設定は完了です。⑥�設定完了� ②�「ボイスワープの設定を行います。」「サービスの停止は"0"、サービスの開始は"1"、 転送先の登録は"2"、呼出秒数の設定は"3"、その他各種設定は"4"、設定状況の <mark>② ガイダンス キング 東送先の登録は "2"、呼出秒数の設定は "3"、その他各種設<br>インタンスが流れます。 お確認は "8" を押してください。」というガイダンスが流れます。</mark> ③�**1** ③ をダイヤルしてください。� **1** ⑤�**1** ⑤ をダイヤルしてください。� **1** ⑥�「サービスを開始しました。」「サービスメニューに戻る場合は"0"、終了する場合は "0以外"を押すか受話器を置いてください。」というガイダンスが流れます。これで設定は完了です。⑥�設定完了� ⑤�**2** ⑤ をダイヤルしてください。� **2** 【無条件転送の場合】 【無応答時転送の場合】⑥�「サービスを開始しました。」「サービスメニューに戻る場合は"0"、終了する場合は "0以外"を押すか受話器を置いてください。」というガイダンスが流れます。これで設定は完了です。⑥�設定完了� ⑤�**3** ⑤ をダイヤルしてください。� **3** 【話中時転送の場合】 ⑥�「サービスを開始しました。」「サービスメニューに戻る場合は"0"、終了する場合は "0以外"を押すか受話器を置いてください。」というガイダンスが流れます。これで設定は完了です。⑥�設定完了� ⑤�**4** ⑤ をダイヤルしてください。� **4** 【無応答時転送と話中時転送の併用の場合】①�**1<sup>4</sup> <sup>2</sup>** ① 受話器をあげて をダイヤルします。� **<sup>1</sup> <sup>4</sup> <sup>2</sup>** ①�**<sup>1</sup> <sup>4</sup> <sup>2</sup>** ① 受話器をあげて をダイヤルします。� **<sup>1</sup> <sup>4</sup> <sup>2</sup>**

45

**(6)無応答時転送の呼び出し秒数を設定するとき�** 無応答時転送の呼び出し秒数を指定します。②�「ボイスワープの設定を行います。」「サービスの停止は"0"、サービスの開始は"1"、 転送先の登録は"2"、呼出秒数の設定は"3"、その他各種設定は"4"、設定状況の(<mark>2) ガイダンス</mark> まさ先の登録は "2"、呼出秒数の設定は "3"、その他各種設<br><br>確認は "8" を押してください。」というガイダンスが流れます。 <mark>④ ガイダンス </mark>│ ④ 「呼出秒数の設定を行います。」「呼出秒数を5から60秒の範囲で入力し、最後に "#"<br>● ガイダンス を押してください。」というガイダンスが流れます。 ⑥�「入力された秒数は××です。よろしければ"1"、入力し直す場合は"2"、本設定を**(6) ガイダンス キング・マジックス しゅうしょう しゅうきょう しゅうきょう おうし**い ハカレ国タ場合は 2 、本設<br>キンスが流れます。 中断する場合は それ以外"を押してください。」というガイダンスが流れます。 ⑧�「設定を更新しています。しばらくお待ちください。」「呼出秒数設定が完了しました。」 「サービスメニューに戻る場合は"0"、終了する場合は"0以外"を押すか受話器を⑧�設定完了� ③�**3** ③ をダイヤルしてください。� **3** ⑦�**1** ⑦ をダイヤルしてください。� **1** ⑤�**5 6** ~� **0**+ **#�**⑤ 指定したい電話の呼び出し秒数 + **5 6** ~� **0** をダイヤルしてください。� **#�** |呼び出し秒数は5~60秒の範囲を1秒単位で設定してください。

置いてください。」というガイダンスが流れます。

これで設定は完了です。

★ご契約時のサービスの状態は呼び出し秒数が「5秒」に設定されています。

 $5<sup>1</sup>$ 

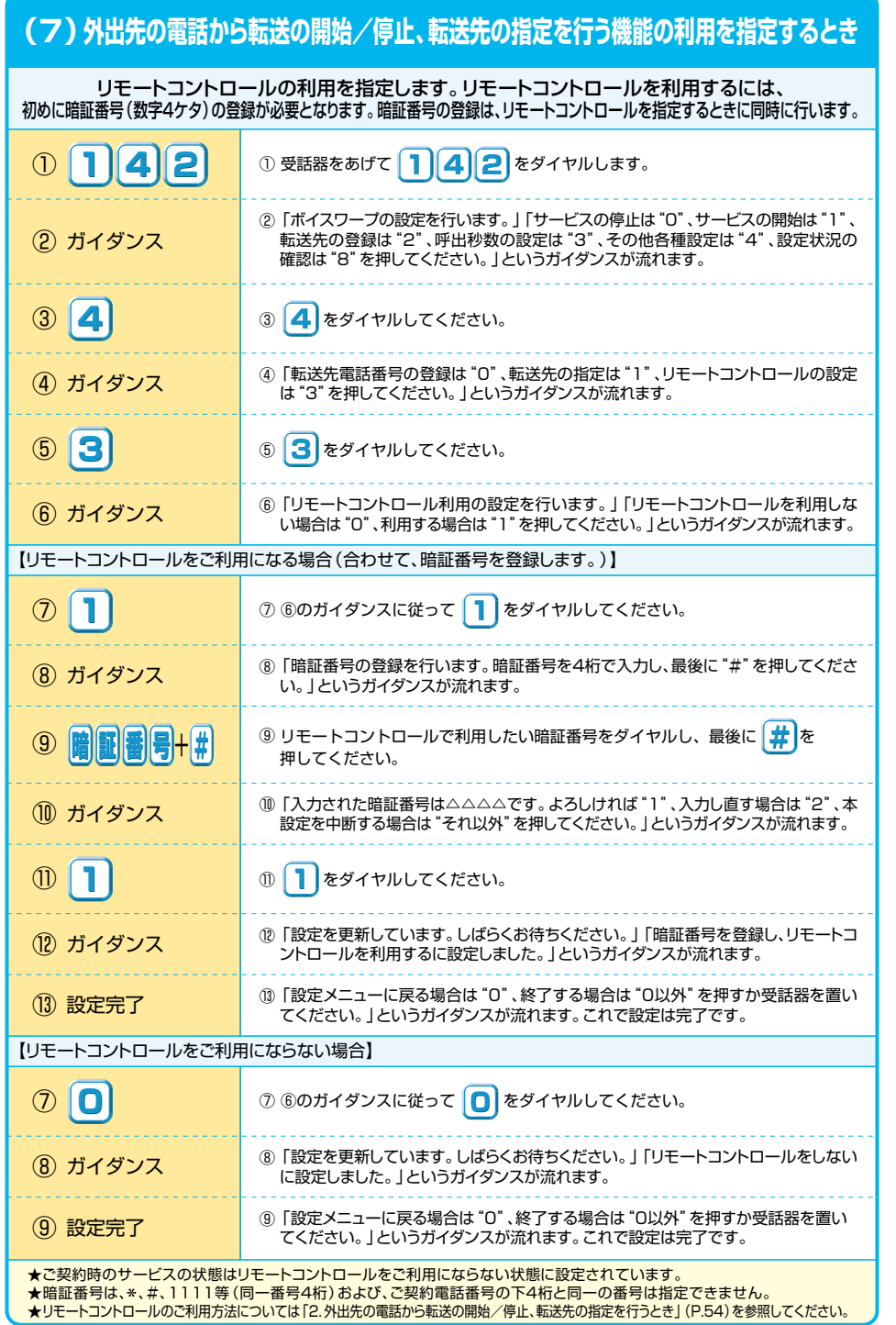

### **(8)各種設定状況を確認するとき�** ご利用状況を確認します。 $\begin{array}{ccc} \textcircled{7} & \text{if} & \text{if}$ ②�「ボイスワープの設定を行います。」「サービスの停止は"0"、サービスの開始は"1"、 転送先の登録は"2"、呼出秒数の設定は"3"、その他各種設定は"4"、設定状況の ②�ガイダンス� 確認は "8" を押してください。」というガイダンスが流れます。 ③�**8** ③ をダイヤルしてください。� **8** ⑤�**0** ⑤ ④のガイダンスに従って をダイヤルしてください。 **0** ⑥�「転送条件の確認を行います。」「登録されている転送条件は次のとおりです。無条 件転送モードは開始中(停止中)です。無応答時転送モードは停止中(開始中)です。話中時転送モードは停止中(開始中)です。」というガイダンスが流れます。⑥�ガイダンス� O 確認完了 カントリービスメニューに戻る場合は、"0"、終了する場合は "0以外"を押すか受話器を<br>2009年誌完了です。 アンティング・ディング・シー・コンドラガイダンスが流れます。これで確認は完了です。 ⑤�**1** ⑤ ④のガイダンスに従って をダイヤルしてください。 **1** 【転送先リストの登録内容の確認】 ④�ガイダンス� 4 「現在、サービスは開始(停止)中です。転送先リスト番号□番の△△△△△△△△△ △△です。呼び出し秒数は××秒です。」「設定状況の確認を行います。転送先電話 番号の確認は"0"転送条件の確認は"1"を押してください。」というガイダンスが流れます。【転送先リストが登録されている場合】④�「現在、サービスは停止中です。転送先の登録はありません。呼び出し秒数は××秒 です。」「設定状況の確認を行います。転送先電話番号の確認は"0"転送条件の確認は "1" を押してください。」というガイダンスが流れます。 【転送先リストが登録されていない場合】 【転送条件の確認】 $\n 0 \, 1 \, 4 \, 2$  $\textcircled{1}$  受話器をあげて  $\textcircled{1}$  2 をダイヤルします。 ⑥�「転送先電話番号の確認を行います。」「登録されている電話番号は、次のとおりで す。転送先リスト1番は△△△△△△△△△△△、転送先リスト2番は△△△△△△△△ **● おイダンス インストンの** ストロークの「およ」 トロール トローク インスポイダンスが流れます。 \*電話番号が登録されていない場合は、「転送先リスト1番は未登録です。転送先リスト2番は・・・」というガイダンスが流れます。

#### 2.セレクト機能に関する設定�

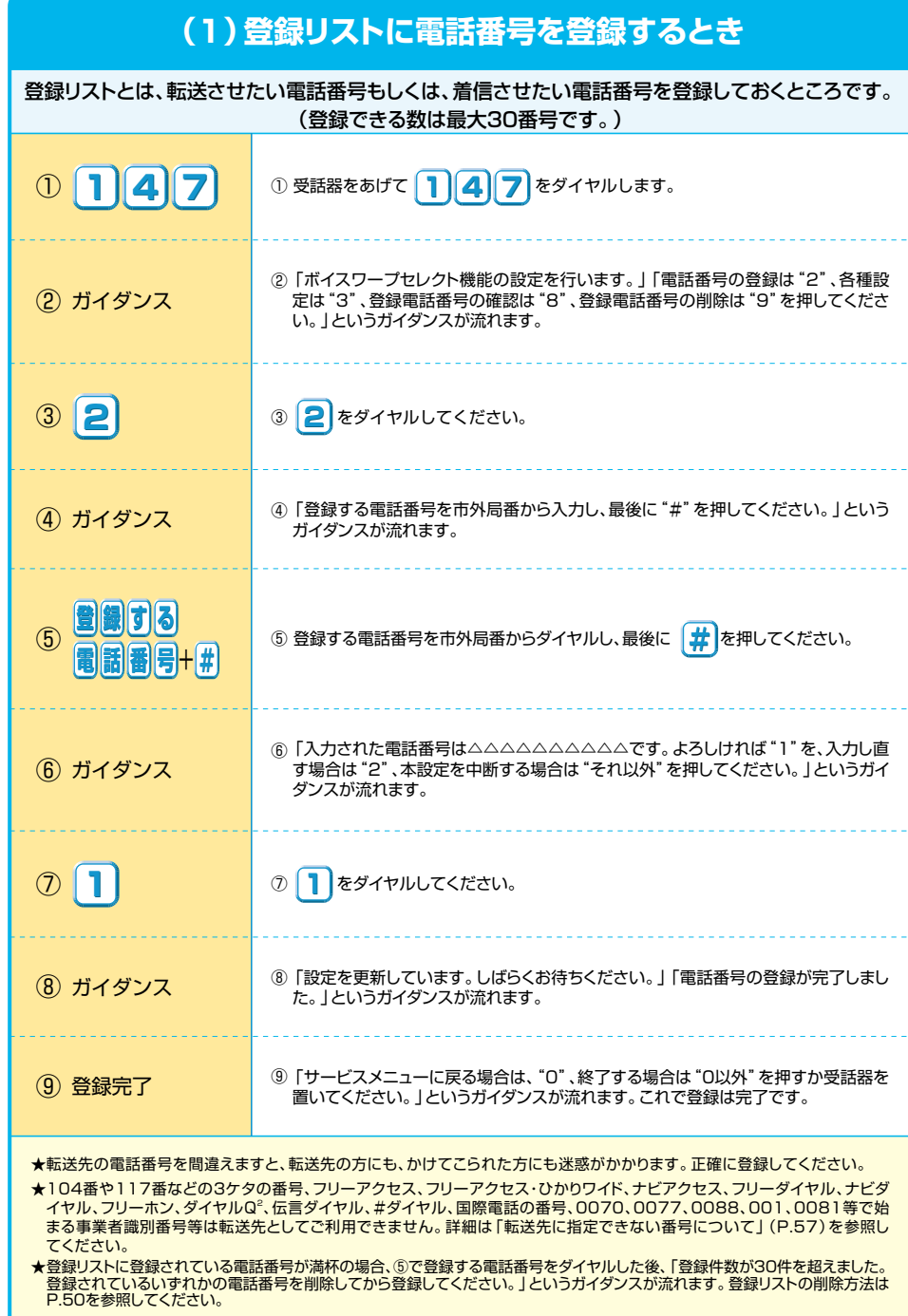

# ★登録リストに登録されている電話番号がない場合、⑤で削除する電話番号をダイヤルした後「電話番号の削除に失敗しました。」 というガイダンスが流れます。**(2)登録リストから電話番号を削除するとき�** 登録リストに登録している電話番号を削除します。(2)ガイダンス しゅっぽ (2)「ボイスワープセレクト機能の設定を行います。」「電話番号の登録は "2"、各種設<br>C <mark>ガイダンス たは "3"、登録電話番号の確認は "8"、登録電話番号の削除は "9" を押してくださ</mark> い。」というガイダンスが流れます。<mark>④ ガイダンス キンキン こと 国際する電話番号を市外局番から入力し、最後に "#"を押してください。」という</mark><br>- カイダンス カーランスが流れます。 6 「入力された電話番号は△△△△△△△△△△△です。よろしければ"1"、入力し直す 場合は"2"、本設定を中断する場合は"それ以外"を押してください。」というガイダンスが流れます。 ⑥�ガイダンス� <mark>⑧ ガイダンス シント じゅ</mark> ③ 「設定を更新しています。しばらくお待ちください。」「電話番号の削除が完了しまし<br>● わせんない た。」というガイダンスが流れます。 ⑨�「サービスメニューに戻る場合は、"0"、終了する場合は"0以外"を押すか受話器を<mark>9)削除完了</mark> 置いてください。」というガイダンスが流れます。<br> これで削除は完了です。 これで削除は完了です。③�**9** ③ をダイヤルしてください。 **9** ⑦�**1** ⑦ をダイヤルしてください。 **1** ⑤ 削除する電話番号を市外局番からダイヤルし、最後に ┃<mark>#</mark>┃を押してください。 **⑤ 削除する 電話番号** + **#�**  $\n **①** 1 4 7$  $\textcircled{1}$  受話器をあげて  $\textcircled{1}$  2  $\textcircled{7}$  をダイヤルします。

#### 49 $\overline{9}$  50  $\overline{50}$  50  $\overline{50}$  50

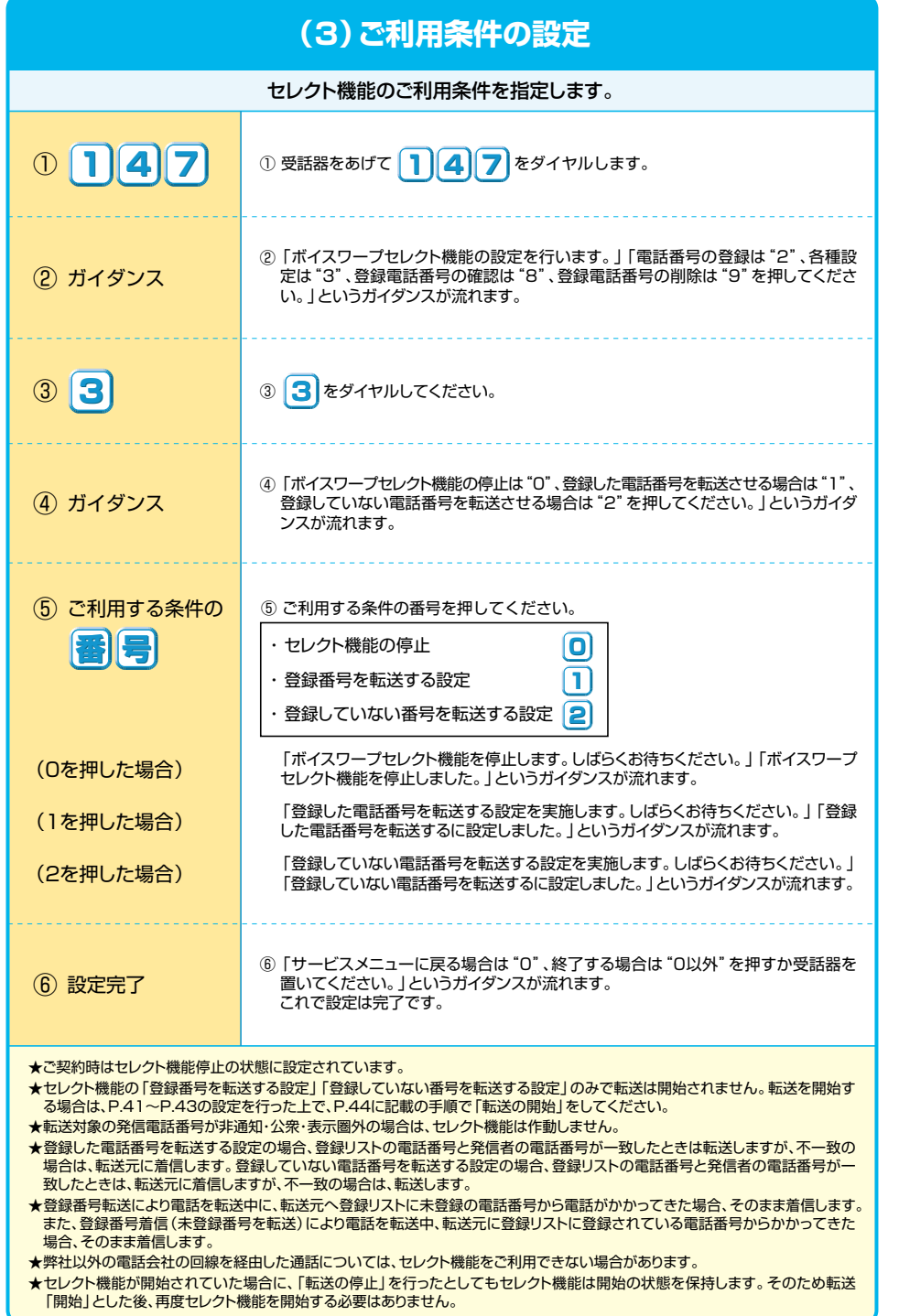

# **(4)セレクト機能において� 登録リストに登録されている電話番号を確認するとき** 登録リストに登録されている電話番号を確認します。⑤�「サービスメニューに戻る場合は、"0"、終了する場合は"0以外"を押すか受話器を<mark>(5)確認完了</mark> ⑤|サービスメニューに戻る場合は、 ¨0¨、終了する場合は ¨0以外¨を押す*』*<br> 置いてください。」というガイダンスが流れます。これで確認は完了です。 ②�「ボイスワープセレクト機能の設定を行います。」「電話番号の登録は"2"、各種設 定は"3"、登録電話番号の確認は"8"、登録電話番号の削除は"9"を押してくださ <mark>② ガイダンス</mark> そんだは"3"、登録電話番号の確認は<br>というガイダンスが流れます。 **こん** ③�**8** ③ をダイヤルしてください。� **8** ①�**1** $\textcircled{1}$  受話器をあげて  $\textcircled{1}$  2 をダイヤルします。 ④�「登録電話番号の確認を実施します。しばらくお待ちください。」「現在登録されている電話番号は△△△△△△△△△△、△△△△△△△△△△△、△△△△△△△△△△・・・ **(4) ガイダンス → です。」というガイダンスが流れます。** \*登録リストに登録番号がない場合、「現在登録されている電話番号はありません。」 というガイダンスが流れます。

### 1.登録した電話番号からかかってきた電話だけを **自動的に転送するとき�** ■次のとおり設定することで、登録した電話番号からかかってきた 電話だけを自動的に転送します。■自動的に転送する方法は次の3通りがあります。 ①転送先を登録します。(P.41 1.(1)「転送先電話番号の登録」を参照)●無条件転送の場合 かかってきた電話を、契約者(転送元)の電話を呼び出さずに転送先に直接転送します。(P.37参照)●無応答時転送の場合 いったん契約者(転送元)の電話を呼び出した後に転送します。 電話のベルが鳴っている間に受話器をとると、電話をかけてきた方とお話ができます。(P.38参照)転送元の電話のベルを鳴らす秒数は、5~60秒まで指定できます。●話中時転送の場合 契約者(転送元)の電話が通話中でふさがっているときだけ、転送します。(P.37参照)②登録リストに電話番号を登録します。(P.49 2.(1)「登録リストに電話番号を登録するとき」を参照)③セレクト機能のご利用条件を指定します。(P.51 2.(3)「ご利用条件の設定」を参照)④転送を開始します。(P.44 1.(4)「転送の開始/停止」を参照)★かかってきたすべての電話を転送する場合、②③の操作は不要です。★「登録した電話番号からかかってきた電話はそのまま着信し、それ以外の電話はすべて転送する」場合は、③のセレクト機能の「ご利用条件の設定」で「登録していない番号の転送」をお選びください。★指定転送の開始/停止の設定は、転送の開始/停止の設定変更にかかわらず状態を保持します。 ★「142+0」で転送を停止してもセレクト機能を開始していた場合は、開始の状態のまま保持されます。「転送の開始」を行えば、セレクト機能を続けてご利用いただけます。**★その他の機能の設定方法については、「1.(1)~(8)/2.(1)~(4)」を参照してください。**

53

### **2. 外出先の電話から転送の開始/停止、転送先の指定を行うとき�**

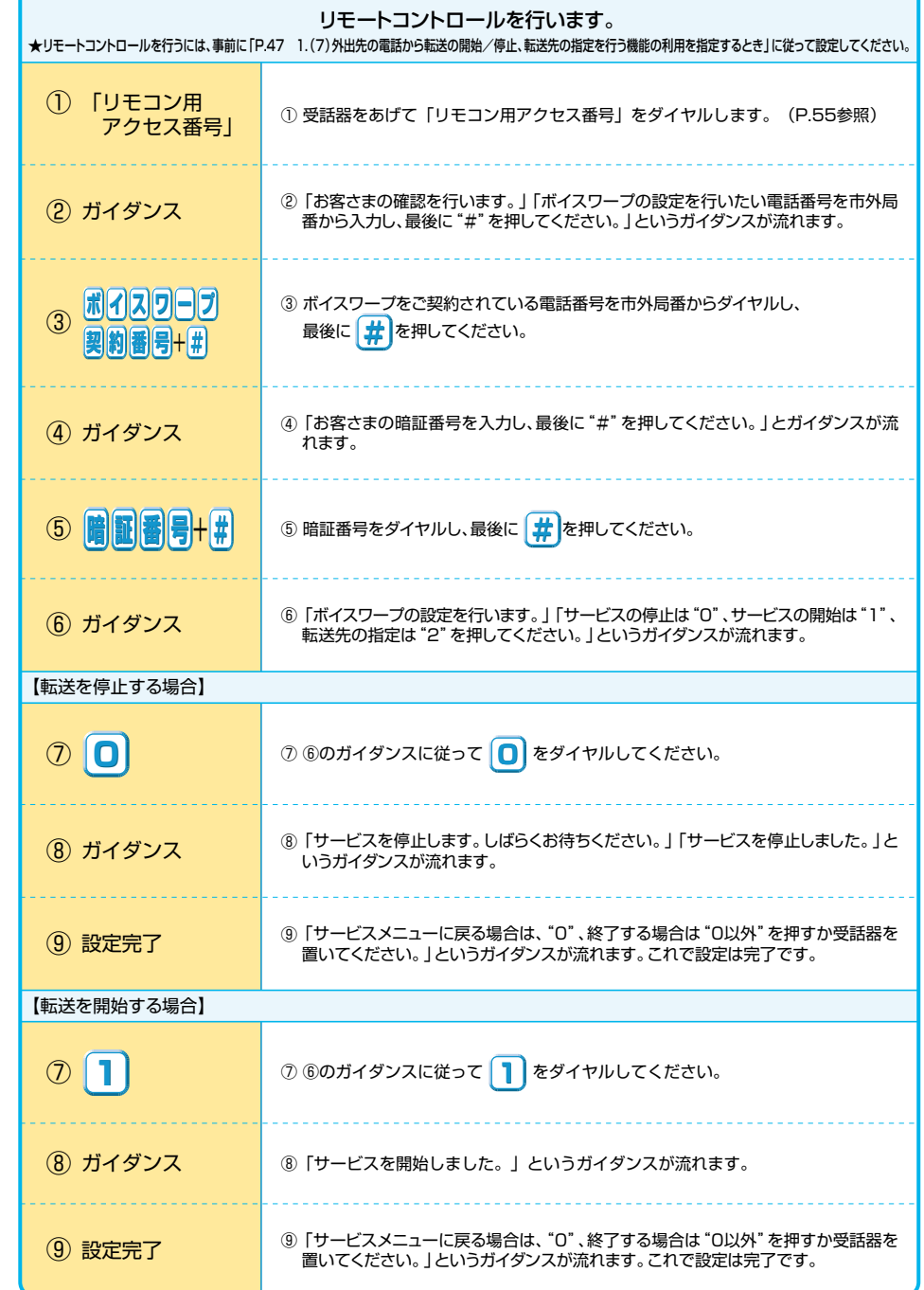

 $\overline{3}$ 

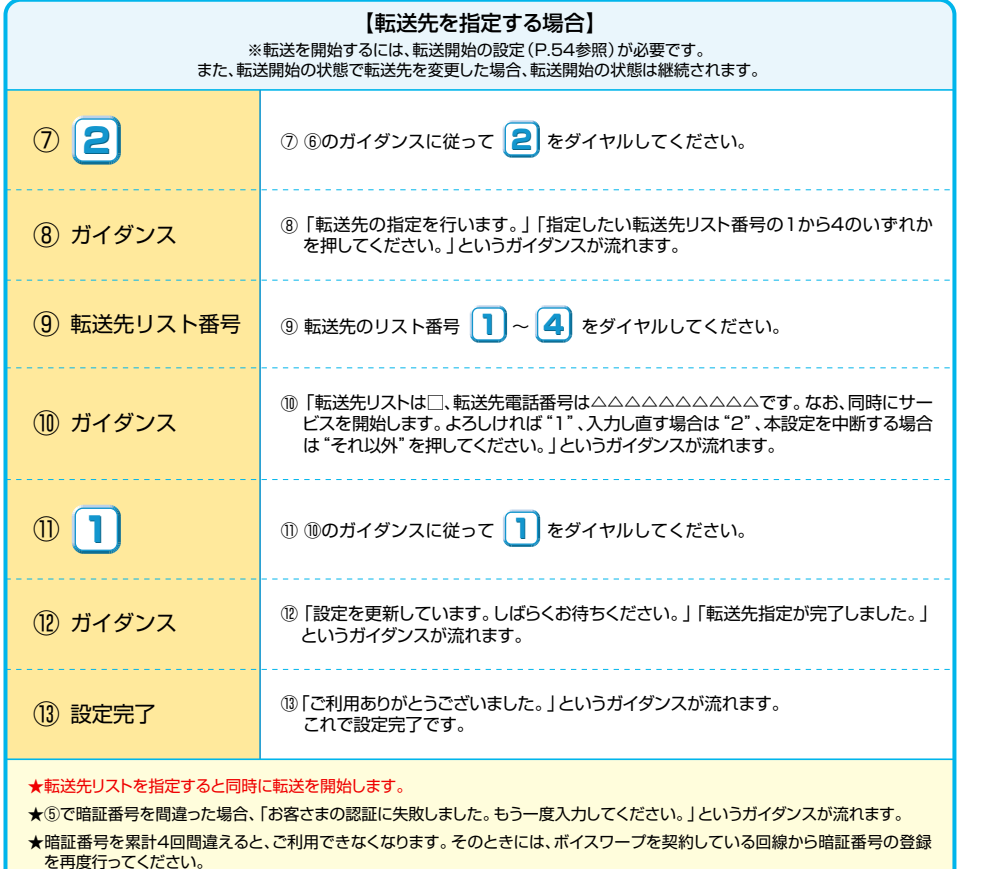

★リモートコントロールのご利用には通話料がかかります。

のご利用が可能です。

★リモートコントロールによるセレクト機能の開始・停止はできません。

### **リモコン用アクセス番号**

★リモートコントロール機能は、プッシュ回線、ダイヤル回線(PB信号送出機能付き端末が必要)、INSネット、携帯電話、PHS等から

### **06-6480-6142**(有料)

(注) 番号については変更になる場合があります。詳しくは、弊社までお問い合わせください。

### **ご利用上の注意事項�** 【転送先を指定する場合】 ※転送を開始するには、転送開始の設定(P.54参照)が必要です。

#### 電話機について�

●ダイヤル式の電話機からは設定できません。プッシュ(トーン)に切り替え可能な電話機については、 プッシュ(トーン)に切り替えてご利用ください。

#### 通話料金について�

●ボイスワープご契約者までの通話料金 (下図 ④)は、電話をかけた方のご負担となります。 ボイスワープご契約者から転送先まで (下図 ⑧) は、ボイスワープご契約者のご負担となります。

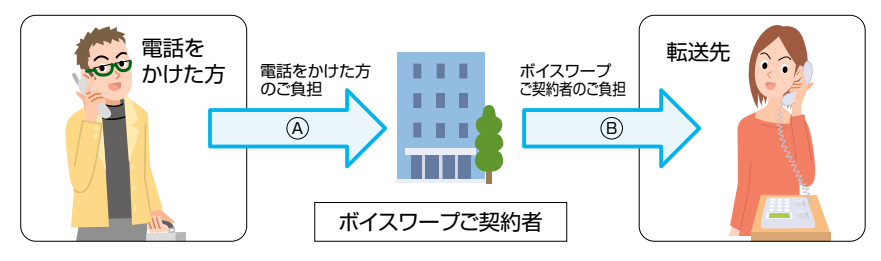

#### 電話番号通知について�

●発信者が電話番号を通知する場合、転送先へ通知される電話番号は発信者の電話番号となります。 発信電話番号が非通知の場合、転送元・転送先への通知は行われません。

#### 通話について�

- ●通常の電話の場合に比べ、転送する場合には電話をかけた方から転送先につながるまでに時間がかかります。
- ●かけた電話が転送されている旨を発信者および転送先に通知するアナウンスはありません。
- ●転送先への転送理由の通知は行いません。
- ●転送された通話を、転送先においてさらに別の転送先に転送する場合の、通話品質については保証いたしかねます。

#### 同時転送可能数について�

- ●同時に転送できる通話の数は、1契約につき1つまでとなります。また、「複数チャネル」ご契約時は2つ まで同時転送可能です。※1※22つ目(「複数チャネル」契約の場合は、3つ目)の転送対象通話については転送されません。※3
- 
- 
- ※1 転送元が応答したか否かに関わらず、1契約につき1つまたは2つまでとなります。<br>※2 転送中であっても、発信および転送対象通話以外の着信は可能です。<br>※3「無応答時転送」の場合は転送元を呼び出し続けます。それ以外の転送方法の場合は、発信者に話中音を通知します。

#### 最大転送回数について�

- ●転送された通話を転送先において、さらに別の転送先へ転送する場合、最大転送回数は5回までに制限されます。6回目の転送を行おうとすると、発信者に話中音を通知します。
- ★ひかり電話ビジネスタイプに転送する場合はカウントされません。

#### その他�

- ●キャッチホン、ナンバー・リクエスト、迷惑電話おことわりサービスをご利用中はボイスワープが動作しない場合があります。 ★他の付加サービスと合わせてご利用いただく場合の留意事項についてはP.57~P.58をご参照ください。
- ●転送中も、ボイスワープご契約者の電話から電話をかけることができます。
- ●「ひかり電話」の基本契約が一時中断の場合、転送はいたしません。
- ●転送先からの申し出があり、必要な場合には、お客さま(ご契約者)に代わって転送を停止することがあります。

#### 【転送先に指定できない番号について】

-<br>●当社以外の電話会社の回線を経由した通話については、登録番号転送 (着信) 機能が作動しない場合があります。

#### ●転送先規制番号�

以下の転送先規制番号は「転送先リスト」に登録できません。

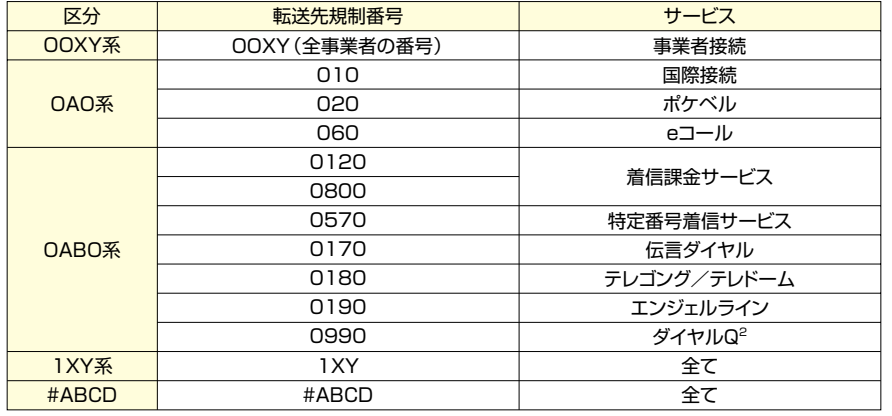

★A,B,C,D,X,Yには任意の数字が入ります。 ★転送先にご契約者の自番号を登録し、転送すると、話中音が通知され転送されません。

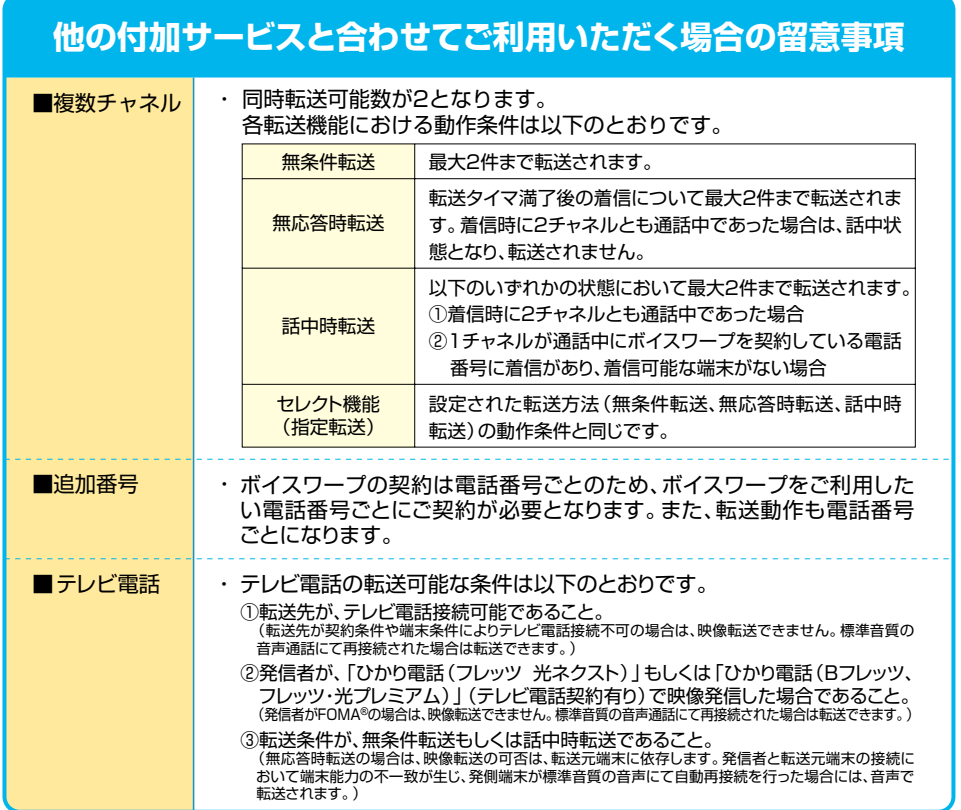

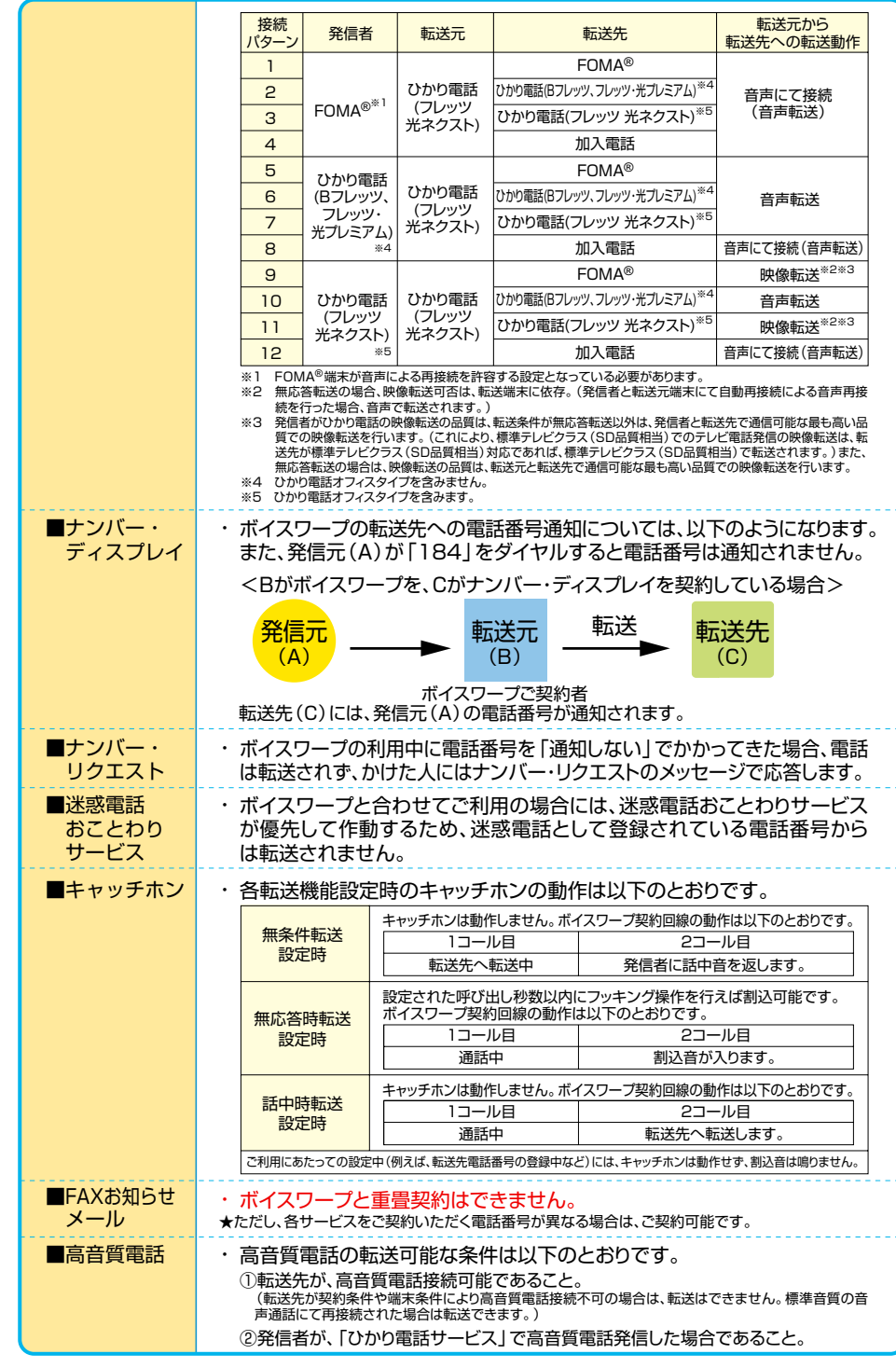

### 設定方法早見表

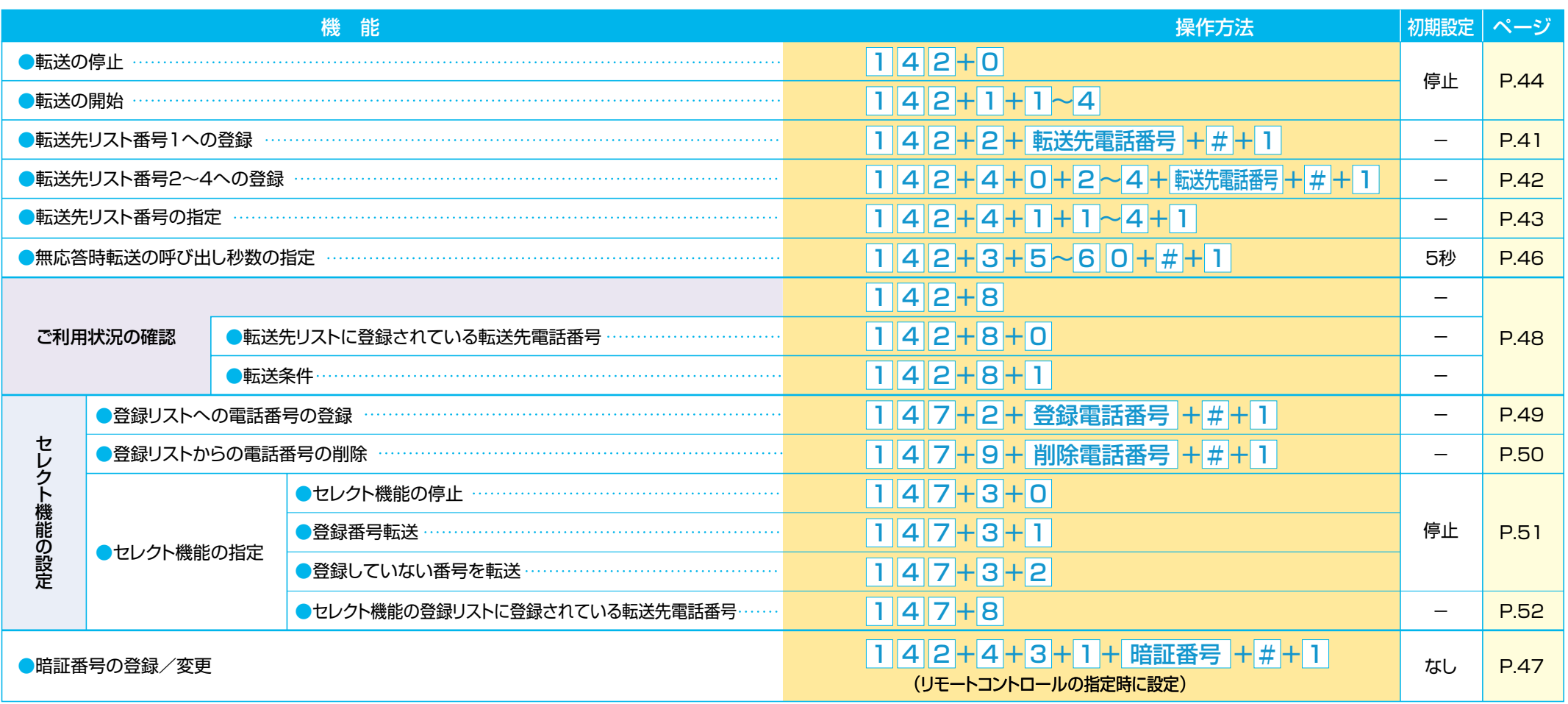

### 利用方法早見表

★設定操作は、ボイスワープ契約電話番号から行う必要があります。

60

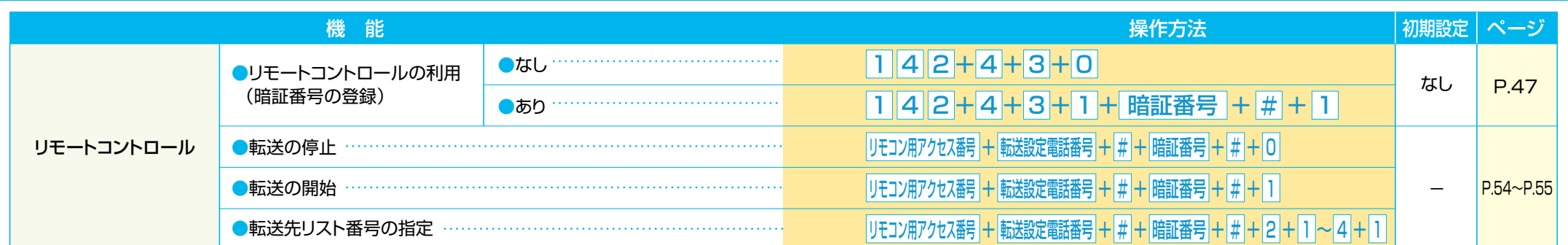

### 加入電話・INSネットの「ボイスワープ」との主な違い

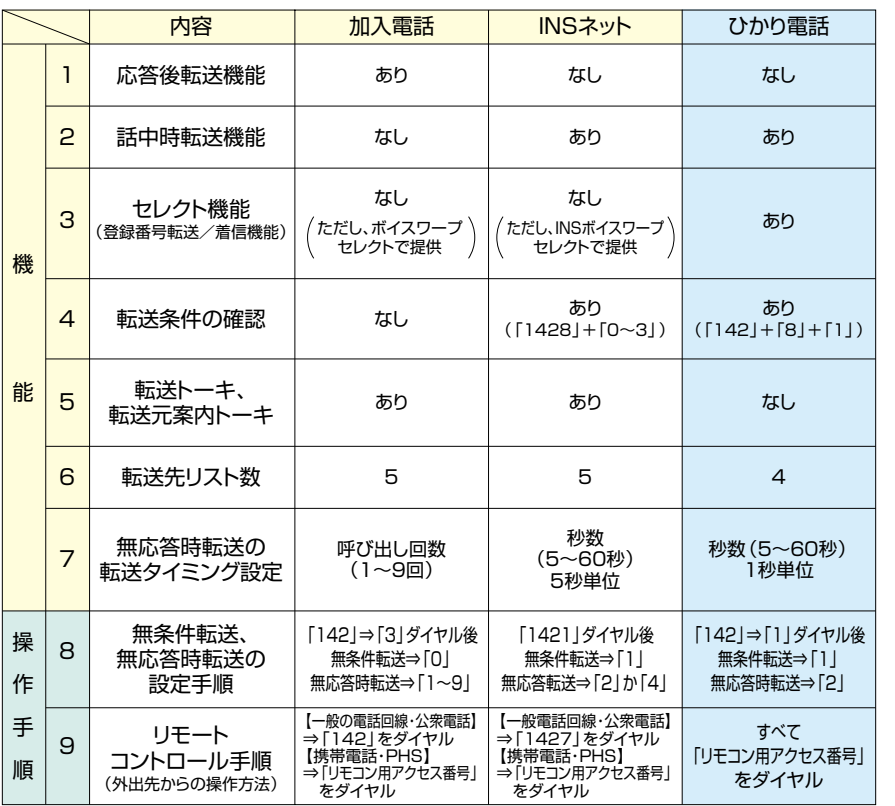

加入電話·INSネットの付加サービス「ボイスワープ」とは以下のとおり、一部サービス内容が異なります。

★詳しくは販売担当者におたずねください。

#### ■ボイスワープの設定操作は、発信電話番号を元に認証します。

追加番号をご契約の場合は、ひかり電話対応機器のポートにボイスワープ契約電話番号を発信電話番号として設定してください。

#### ■ボイスワープと追加番号を同時契約している場合

追加番号をご利用いただいている場合には、どの電話番号に対する操作かをネットワーク側で判断するため、ひかり電話対応機器に<br>発信者番号の設定が正しく行われている必要があります。操作しようとするボイスワープ契約番号と発信者番号が異なる場合、ボイ スワープの設定が行えません。追加番号を契約していない場合は、この設定は不要です。

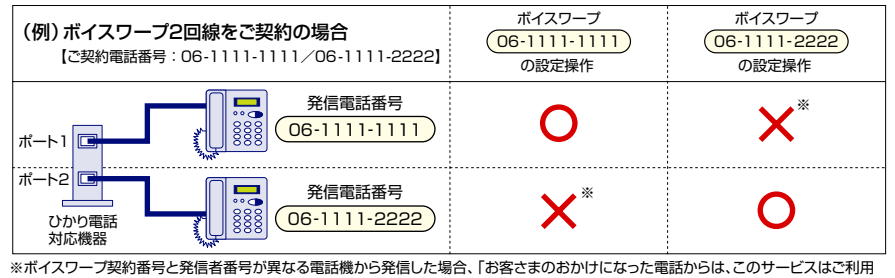

できません。」というガイダンスが流れます。